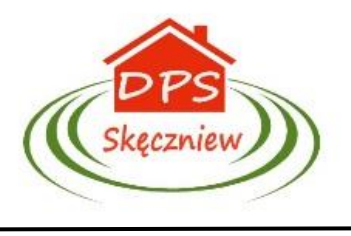

## Dom Pomocy Społecznej

Skęczniew 58, 62-730 Dobra

 *telefon: 63/279-44-70, e-mail: dpsskeczniew@interia.pl*

# Instrukcja korzystania z BIP

# Instrukcja

## Co to jest BIP?

Biuletyn Informacji Publicznej to urzędowy publikator teleinformatyczny, składający się z ujednoliconego systemu stron w sieci informatycznej, na których zostaje udostępniona informacja publiczna.

Celem Biuletynu jest zapewnienie stałego i powszechnego dostępu do informacji na temat działalności Domu Pomocy Społecznej w Skęczniewie. Na stronach internetowych znajdziecie Państwo informacje w zakresie:

- kierownictwa statusu prawnego, statutu,
- zasad funkcjonowania w tym przedmiotu działalności, regulaminu organizacyjnego,
- udostępniania informacji publicznej w tym wniosku o udostępnienie informacji publicznej
- finansów, majątku, zamówień publicznych, kontroli
- procedur, wniosków

#### Uwarunkowania prawne

Uruchomienie Biuletynu Informacji Publicznej jest niezbędne dla funkcjonowania ustawy z 6 września 2001 r. o dostępie do informacji publicznej *(Dz. U. Nr 112, poz. 1198 ze zmianami) oraz Rozporządzenia MSWiA z 18 stycznia 2007 r. w sprawie Biuletynu Informacji Publicznej (Dz.U. Nr 10, poz. 68).*

## Jak posługiwać się BIP-em.

Do wybierania informacji z danej dziedziny służy menu. Po wybraniu myszką danego punktu lub podpunktu menu i kliknięciu myszką na ekranie pojawia się odpowiedni dokument. W niektórych dokumentach w dolnej ich części znajdują się załączniki w postaci plików programów MS WORD lub w formacie PDF które można pobrać i otworzyć używając odpowiednich programów. W dolnej części każdego dokumentu znajduje się również ikona przedstawiająca drukarkę. Klikając myszką na tej ikonie otwiera się nam wersja dokumentu specjalnie przygotowana do wydruku.

#### Rejestr zmian

Jednym z punktów menu jest "Rejestr zmian" dzięki któremu możemy się dowiedzieć kiedy dana informacja została wprowadzona do serwisu.

#### Wyszukiwarka

W górnej części strony BIP znajduje się narzędzie umożliwiające przeszukiwanie zasobów pod względem dokumentów zawierających wybrany przez nas wyraz lub frazę lub skorzystać z wyszukiwania zaawansowanego.

#### Mapa Serwisu

Zakładka menu nazwana "Mapą serwisu" przedstawia nam w dostępny sposób schemat poruszania się po serwisie w poszukiwaniu informacji.